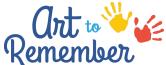

Order Artwork from Home!

Through your School's Custom Art to Remember Website

Hi families and friends,

Our school is participating in a creative fundraiser with Art to Remember that allows you to purchase keepsake products customized with your child's art. We are Virtual this year! You can select a piece of artwork that we made in class that is already uploaded or upload a piece of artwork from home. Since we are virtual for now, you can use this link <u>https://arttoremember.com/school/SXP5K7</u> and following these instructions:

- 1. Enter your child's first and last name and click "Search"
- 2. From the list of search results, find your child's name with "Fall 2020" listed under it and click "upload. "
- 3. Click "Choose a File" and select the piece of artwork you'd like to upload
- 4. Edit artwork if necessary. Artwork will appear exactly as uploaded so please make sure you have any background cropped out
- 5. Click "Next"
- 6. Enter additional details (optional) and click "Finish"
- 7. You'll then have options to upload additional artwork for the same child, upload artwork for a different child, or view all of the artwork in your gallery. You can click on any of those options, or if you are ready to shop, click "Done"
- 8. This will take you to the shop page where you can shop products
- 9. At checkout, you can enter a password to create an account and save the artwork to your personal family art gallery!

These make great gifts and a percentage of every purchase goes right back to our school and the Acclaim Foundation that benefits all of the Fine Arts in Three Rivers. <u>All items will be directly shipped</u> <u>to your home this year.</u> Have fun creating and shopping and Thank You!